## How To Connect To A Room

1. Click "NetSchool Room Select" on desktop

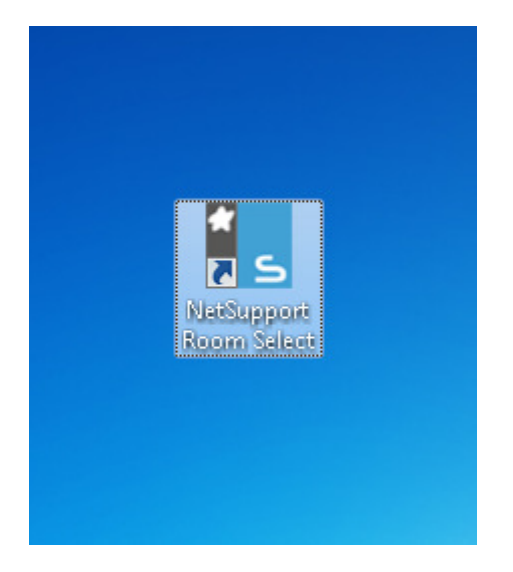

2. Enter room name and click "Ok"

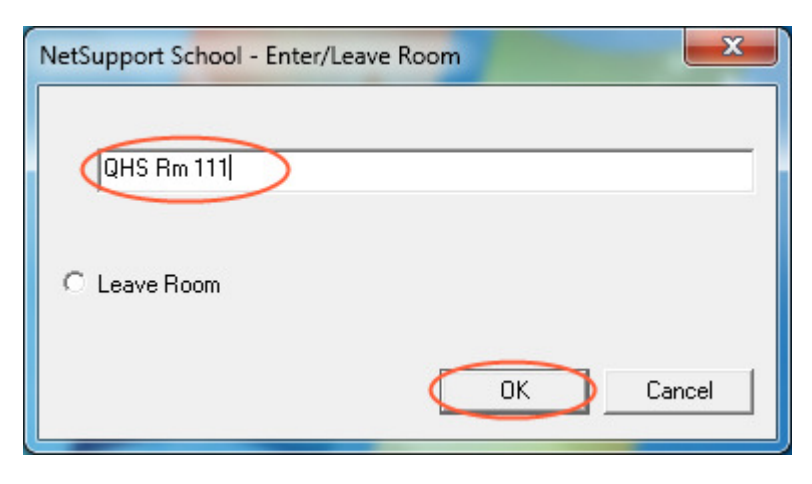